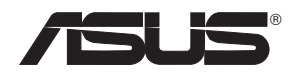

# **USB-N66 Adaptador inalámbrico de banda dual (Para redes inalámbricas 802.11 a/g/b/n)**

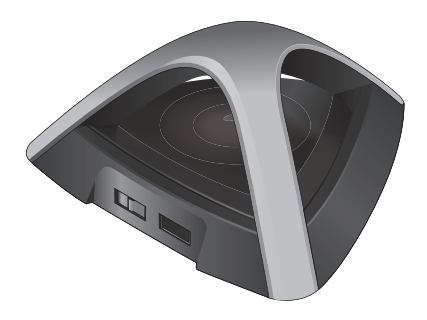

# **Manual del usuario**

S7253 Segunda edición Marzo 2012

#### **Copyright © 2012, asustek computer inc. Todos los derechos reservados.**

Ninguna parte de este manual, incluido los productos o el software descrito en el, podrá ser reproducido, transmitido, almacenado en sistemas de recuperación, o traducido a ningún idioma en forma o medio alguno, exceptuando documentación almacenada por el comprador para realizar copias de seguridad, sin expreso consentimiento previo y por escrito de asustek computer inc. (Asus).

La garantía del producto o servicio no será extendida si: (1) el producto es reparado, modificado o alterado, a menos que la reparación, modificación o alteración sea autorizada por escrito por asus; o (2) el número de serie del producto no pueda leerse claramente o no esté presente.

ASUS PROPORCIONA ESTE MANUAL "TAL COMO SE PRESENTA" SIN GARANTÍAS DE NINGÚN TIPO, YA SEAN EXPLÍCITAS O IMPLÍCITAS, INCLUYENDO PERO NO LIMITÁNDOSE A LAS GARANTÍAS IMPLÍCITAS, CONDICIONES DE MERCADO O AJUSTES A CUALQUIER PROPÓSITO. EN NINGÚN CASO ASUS, SUS DIRECTORES, OFICIALES, EMPLEADOS O AGENTES SERÁN RESPONSABLES POR CUALQUIER DAÑO, YA SEA INDIRECTO, ESPECIAL, INCIDENTAL, O CONSECUENCIAL (INCLUYENDO DAÑOS POR PÉRDIDA DE BENEFICIOS, NEGOCIOS, PÉRDIDAS DE USO O DATOS, INTERRUPCIÓN DE NEGOCIO O SIMILARES), INCLUSO SI ASUS HA SIDO ADVERTIDO DE QUE LA POSIBILIDAD DE ESTOS DAÑOS PUEDE SURGIR POR CUALQUIER DEFECTO O ERROR EN SUS MANUALES O PRODUCTOS.

LAS ESPECIFICACIONES E INFORMACIÓN CONTENIDA EN ESTE MANUAL ESTÁ ORIENTADA A PROPÓSITOS INFORMATIVOS Y ESTÁ SUJETA A CAMBIOS EN CUALQUIER MOMENTO SIN PREVIO AVISO, POR LO QUE NO PUEDE SER UTILIZADA COMO COMPROMISO POR PARTE DE ASUS. ASUS NO ASUME NINGUNA RESPONSABILIDAD POR ERRORES O INEXACTITUDES QUE PUDIERAN APARECER EN ESTE MANUAL, INCLUYENDO LOS PRODUCTOS Y/O EL SOFTWARE DESCRITO EN ÉL.

Los productos y nombres corporativos que aparecen en este manual podrían (o no) ser marcas registradas o copyright de sus respectivas compañías, y son utilizadas aquí solo por motivos de identificación o explicativos y en beneficio del dueño, sin intención de infringir dichas normas.

# **Índice de contenido**

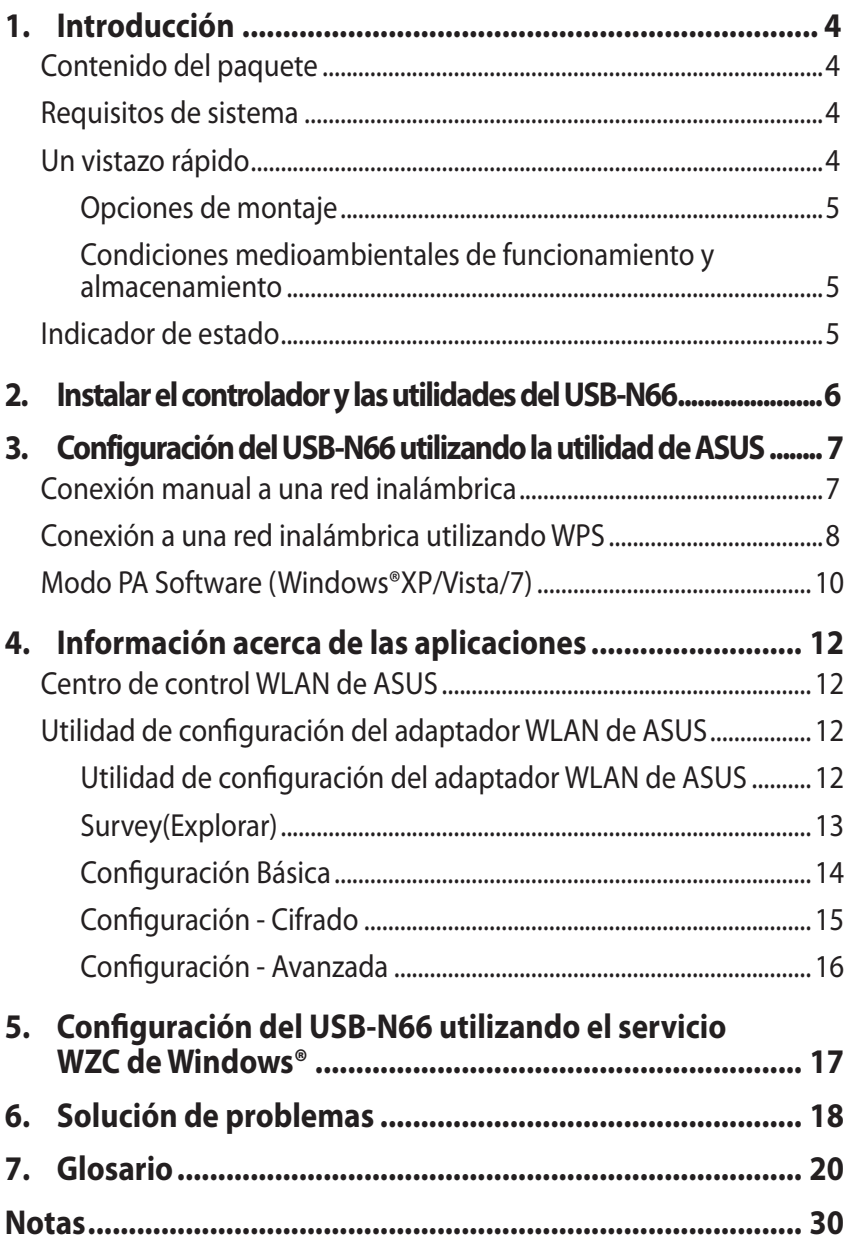

# <span id="page-3-0"></span>**1. Introducción**

# **Contenido del paquete**

 $\Box$  Guía de inicio rápido  $\Box$  Cable USB

 $\mathbf{\nabla}$  CD de soporte

 $\overline{\mathbf{y}}$  ASUS USB-N66  $\overline{\mathbf{y}}$  Tarjeta de garantía

**NOTA**: Póngase en contacto con su distribuidor inmediatamente si alguno de los artículos anteriores falta o se encuentra dañado.

# **Requisitos de sistema**

Antes de utilizar la adaptador WLAN USB-N66, compruebe si su sistema satisface los siguientes requisitos:

• Windows<sup>®</sup> XP/Vista/7

- Puertos USB 2.0
- 512 MB de memoria de sistema o más Unidad de disco óptico
- 

# **Un vistazo rápido**

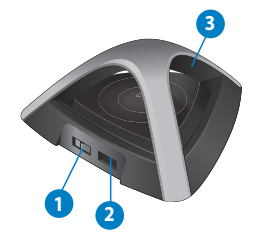

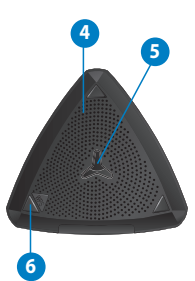

1) Conmutador de potencia alta/estándar (Deslice el conmutador hacia la izquierda o hacia la derecha para utilizar la potencia estándar o la potencia alta)

- 2) Puerto USB
- 3) Indicador LED
- 4) Ranuras de ventilación
- 5) Orificio para anclaje sobre pared
- 6) Botón WPS

# <span id="page-4-0"></span>**Opciones de montaje**

El USB-N66 ASUS ha sido diseñado para ser emplazado sobre una superficie plana, como un archivador o una estantería. El equipo también puede anclarse a una pared o techo.

- 1. Encontrará el orificio de anclaje en la parte inferior.
- 2. Marque los dos orificios superiores en una pared o superficie elevada.
- 3. Apriete un tornillo hasta que solo quede visible 1/4'' de su longitud.
- 4. Introduzca el tornillo en el orificio del dispositivo.

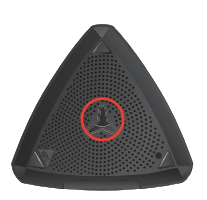

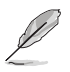

#### **NOTAS:**

- Reajuste el tornillo si no puede asegurar su USB-N66 en dicho tornillo o si queda demasiado suelto.
- El tornillo no se incluye en el contenido del paquete de su USB-N66.

#### **Condiciones medioambientales de funcionamiento y almacenamiento**

- 1. Temperatura de funcionamiento: entre 0˚C y 40˚C
- 2. Temperatura de almacenamiento: entre -10 ˚C y 70 ˚C
- 3. Humedad: 5% ~ 90% (sin condensación)

## **Indicador de estado**

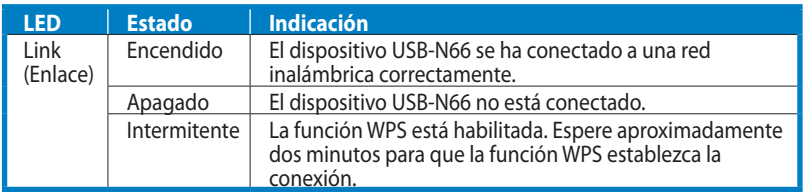

#### **Botón WPS (sólo para sistemas operativos Windows®)**

Para habilitar la función WPS, pulse el botón WPS físico en el USB-N66 o seleccione Usar el botón WPS en la interfaz web del USB-N66.

# <span id="page-5-0"></span>**2. Instalar el controlador y las utilidades del USB-N66**

**IMPORTANTE:** Conecte el adaptador WLAN USB-N66 en su equipo antes de instalar el controlador y las utilidades desde el CD de soporte suministrado.

#### **Para instalar el controlador y las utilidades para su ASUS USB-N66:**

1. Inserte el CD de soporte en la unidad óptica. Si la función de Ejecución automática se encuentra habilitada en su equipo, aparecerá la pantalla de Ejecución automática.

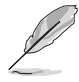

**NOTA:** Si la función de Ejecución automática no se encuentra habilitada en su equipo, para ejecutar el CD de soporte, haga doble clic en el archivo **SETUP.EXE** situado en el directorio raíz.

2. En la pantalla de Ejecución automática, seleccione su idioma y haga clic en **Install Utilities (Instalar utilidades)/Driver (controlador)**.

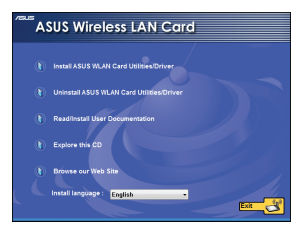

4. Seleccione **Use ASUS WLAN Utilities (Usar las utilidades WLAN de ASUS)**.

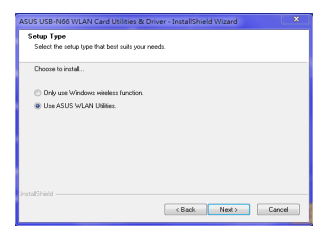

3. Aparecerá la pantalla de **InstallShield Wizard (Asistente InstallShield)**. Haga clic en **Next (Siguiente)** para continuar.

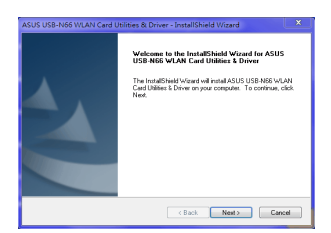

5. Haga clic en **Install (Instalar)** para iniciar la instalación.

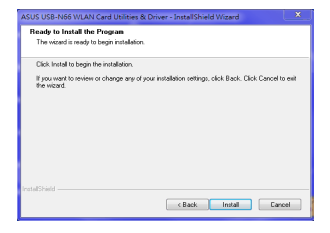

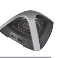

<span id="page-6-0"></span>6. Haga clic en **Finish (Finalizar)** para completar la instalación.

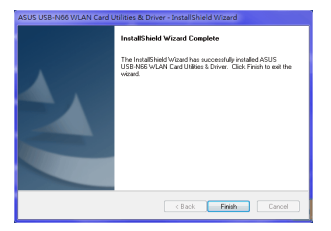

# **3. Configuración del USB-N66 utilizando la utilidad de ASUS**

## **Conexión manual a una red inalámbrica**

**Para conectar el USB-N66 manualmente a una estación (en modo Ad Hoc):**

- 1. Haga clic con el botón secundario en el icono ASUS WLAN Adapter Setting Utility (Utilidad de configuración del adaptador WLAN de ASUS) que se encuentra la bandeja del sistema de Windows® y, a continuación, seleccione **Wireless Setting (Configuración inalámbrica**).
- 2. Haga clic en **Survey (Explorar)** > **Search (Buscar)** para buscar redes inalámbricas. Seleccione una red (esto es, un PA en la lista de redes disponibles) y haga clic en **Connect (Conectar)**.

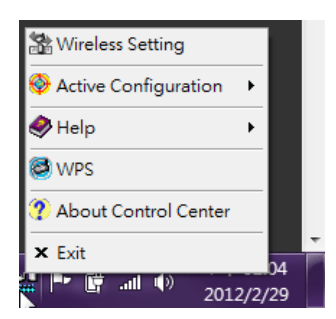

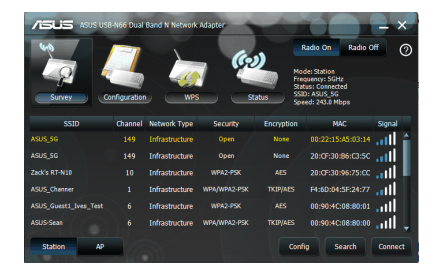

<span id="page-7-0"></span>3. Si está habilitada la seguridad del PA o estación, aplique en su adaptador WLAN la misma configuración de seguridad del PA o estación. Haga clic en **Save (Guardar)**.

La configuración ha finalizado. La página **Status (Estado)** mostrará información como el estado de asociación, la velocidad actual de transferencia de datos y el estado de la radio.

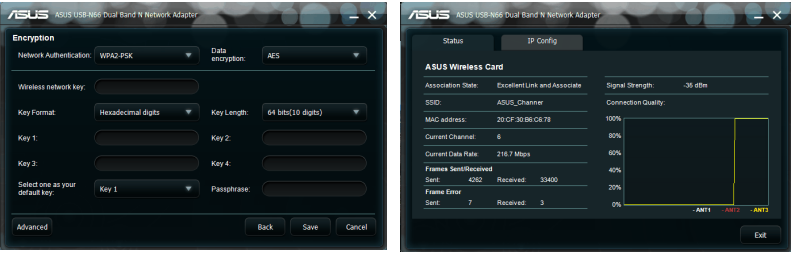

# **Conexión a una red inalámbrica utilizando WPS**

La adaptador WLAN USB-N66 de ASUS es compatible con la función WPS, que le permitirá configurar una red inalámbrica segura con gran facilidad.

**IMPORTANTE:** Asegúrese de que el PA o estación al que desea conectarse sea compatible con la función WPS.

#### **Para conectar el USB-N66 a un PA o estación compatible con WPS utilizando el botón WPS:**

1. Haga clic en la carpeta **WPS**.

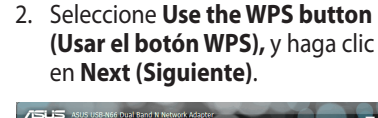

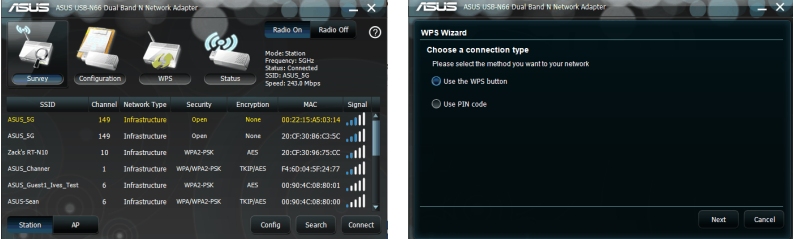

- 3. Pulse el botón WPS en el PA o estación para establecer una conexión inalámbrica.
- 4. Haga clic en **Finish (Finalizar)**.

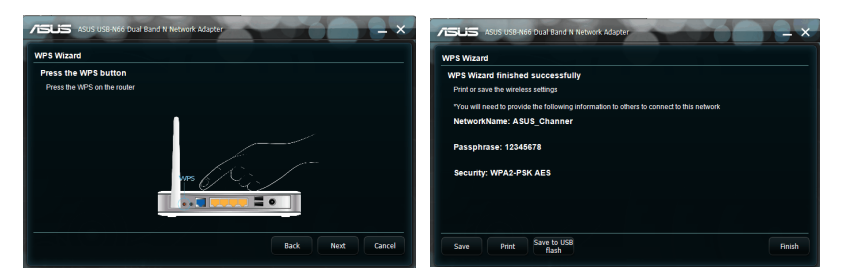

**Para conectar el USB-N66 a un PA (Punto de Acceso) o una estación compatibles con la función WPS empleando el código PIN:**

- 1. Seleccione la opción **Use PIN code**  2. Escriba el código PIN de ocho **(Usar un código PIN)**.
- dígitos del PA y haga clic en **Next (Siguiente).**

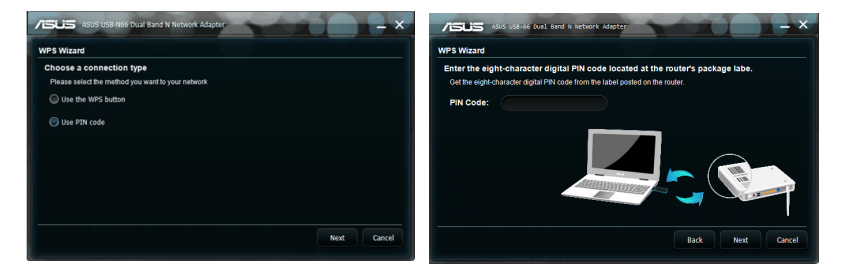

3. Haga clic en **Finish (Finalizar)**.

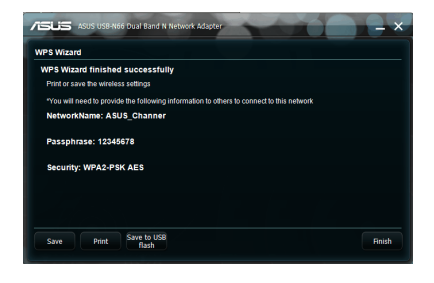

# <span id="page-9-0"></span>**Modo PA Software (Windows®XP/Vista/7)**

La adaptador WLAN USB-N66 de ASUS es compatible con el modo PA Software. En dicho modo, la adaptador WLAN actúa como PA virtual.

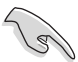

**IMPORTANTE:** Antes de configurar el modo PA Software, conecte su equipo a una red cableada para ofrecer acceso a la red a sus clientes inalámbricos.

#### **Para activar el modo PA Software:**

1. Haga clic en **PA** para activar el modo Soft AP (PA software). La imagen de la derecha indica que el adaptador WLAN ha cambiado al modo Punto de acceso programable correctamente.

La ficha **General** muestra los clientes inalámbricos que están actualmente conectados al dispositivo USB-N66 en el modo Punto de acceso programable.

2. Haga clic en la ficha **General** y, a continuación, en **ICS**. La tabla **Available Networks (Redes disponibles)** muestra las redes actuales que actuan como acceso de red a Internet del punto de acceso programable.

Seleccione una red (estación) en la lista de redes disponibles y haga clic en **Apply (Aplicar)**.

La imagen indica que ha establecido ICS (Internet connection Sharing, es decir, Uso compartido de la conexión a Internet) correctamente.

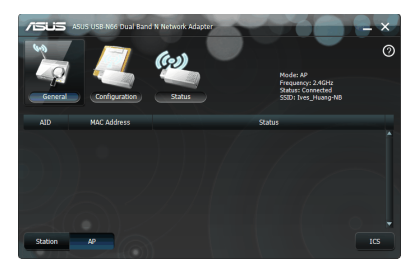

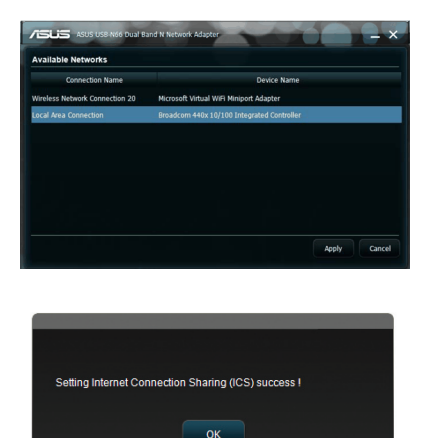

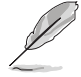

**NOTA:** En el modo Punto de acceso programable, el icono ASUS WLAN Adapter Setting Utility (Utilidad de configuración del adaptador WLAN de ASUS) e que se muestran la bandeja del sistema cambia a  $\mathbf{P}$ .

El modo PA Software permite limitar el número de clientes inalámbricos que pueden asociarse a la adaptador WLAN por medio de la función de control de acceso. Haga clic en **Configuration (Configuración)> Edit Config (Editar configuración) > Wireless Mode (Modo inalámbrico)**.

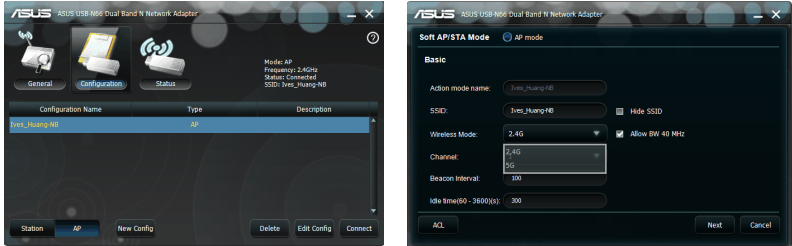

El modo PA Software permite limitar el número de clientes inalámbricos que pueden asociarse a la adaptador WLAN por medio de la función de control de acceso. Haga clic en **Configuration (Configuración)** > **Edit Config (Editar configuración)** > **ACL**.

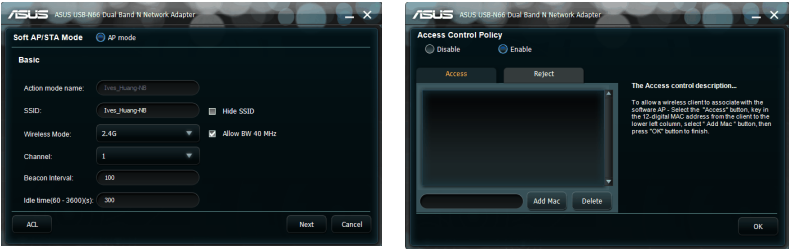

Para desactivar la función de control de acceso, seleccione **Disable (Desactivar)** en la lista desplegable **Access Control Policy (Política de control de acceso),** a continuación, haga clic en **OK (Aceptar)**.

#### **Para permitir que un cliente inalámbrico se asocie al USB-N66:**

- 1. Seleccione **Enable (Habilitar)** en la página **Access Control Policy (Política de control de acceso)** y, a continuación, haga clic en la ficha **Access (Acceder).**
- 2. Escriba la dirección MAC del cliente y, a continuación, haga clic en **Add MAC (Agregar dirección MAC).**
- 3. Haga clic **OK (Aceptar)**.

Únicamente los clientes inalámbricos de la lista Accept (Admitidos) podrán asociarse al USB-N66.

#### **Para evitar que un cliente inalámbrico se asocie con el adaptador WLAN:**

- 1. Select **Enable** in the **Access Control Policy** page, a continuación, haga clic en la ficha **Reject (Rechazar)**.
- 2. Escriba la dirección MAC del cliente y, a continuación, haga clic en **Add MAC (Agregar dirección MAC).**
- 3. Haga clic **OK (Aceptar)**.

Los clientes inalámbricos de la lista Reject (Rechazados) no podrán asociarse a la adaptador WLAN USB-N66.

<span id="page-11-0"></span>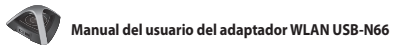

# **4. Información acerca de las aplicaciones**

# **Centro de control WLAN de ASUS**

El Centro de control WLAN de ASUS incluye la Utilidad de configuración de la adaptador WLAN de ASUS (modo Estación) y la Utilidad de punto de acceso inalámbrico de ASUS (modo PA Software), que le ayudará a administrar fácilmente su adaptador WLAN.

# **Utilidad de configuración del adaptador WLAN de ASUS**

La Utilidad de configuración de la adaptador WLAN de ASUS le ofrece una sencilla interfaz que le permitirá configurar conexiones inalámbricas. Esta sección explica los botones, campos y opciones de configuración de la interfaz de usuario.

Para iniciar la utilidad WLAN, haga clic en **Start (Inicio)** > **All Programs (Todos**  los programas)> ASUS Utility (Utilidad de ASUS) > USB-N66 WLAN Adapter **Utilities (Utilidades del adaptador USB-N66 de ASUS ) > ASUS USB-N66 WLAN Control Center (Centro del control** 

**WLAN USB-N66 de ASUS).** En el modo predeterminado Estación, el icono ASUS WLAN Adapter Setting Utility (Utilidad de configuración del adaptador WLAN de ASUS) aparece tal y como se muestra a la derecha.

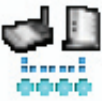

## **Utilidad de configuración del adaptador WLAN de ASUS**

Haga clic con el botón secundario en el icono de la bandeja del sistema de la Utilidad de configuración de la adaptador WLAN de ASUS para acceder a las siguientes opciones:

- **Configuración inalámbrica** Abre la Utilidad de configuración del adaptador WLAN de ASUS.
- **Activar configuración** Activa un perfil predefinido.
- **Ayuda** Abre el archivo de ayuda.
- **WPS** Abre el asistente WPS.
- **Acerca del Centro de control** Muestra la versión de su Centro de control.
- **Salir del Centro de control**  Cierra el Centro de control de la adaptador WLAN de ASUS.

Haga clic con el botón principal en el icono de la bandeja del sistema de la Utilidad de configuración de la adaptador WLAN de ASUS para acceder a las siguientes opciones:

- **Activar emisión inalámbrica** ACTIVA la emisión inalámbrica.
- Wireless Radio on Wireless Radio off Search & Connect
- **Desactivar emisión inalámbrica** DESACTIVA la emisión inalámbrica.
- **Buscar y conectar**  Muestra las redes inalámbricas disponibles.

Haga doble clic en el icono para abrir la Utilidad de configuración de la adaptador WLAN de ASUS.

#### <span id="page-12-0"></span>**Survey(Explorar)**

La función Survey (Sondeo) muestra de estado de la conexión:

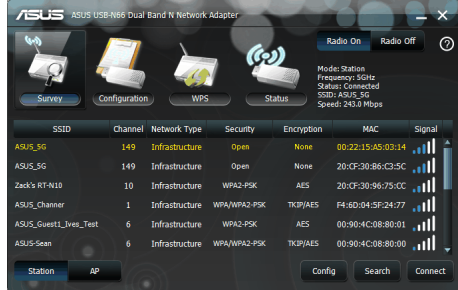

- **• Identificador SSID**  Muestra el nombre de la red inalámbrica a la que está conectada la adaptador WLAN.
- **• Dirección MAC** Indica la dirección hardware de la adaptador WLAN. Una dirección MAC es un identificador único que se asigna a los dispositivos de una red. Se compone de seis grupos de dos dígitos hexadecimales (de 0 a 9 y de A a F), separados por dos puntos, p. ej. 00:E0:18:F0:05:C0.
- **• Channel (Canal)**  Muestra el canal de la red inalámbrica.
- **• Velocidad de datos actual** Muestra la velocidad actual de transmisión de datos.
- **• Network Type (Tipo de red)** Muestra la infraestructura asociada al tipo de adaptador WLAN.
- **• Security (Seguridad)** Muestra el método de cifrado en uso por las redes inalámbricas.
- **• Search (Buscar)** Genera una lista formada por las redes inalámbricas a las que puede conectarse la adaptador WLAN.

## <span id="page-13-0"></span>**Configuración básica**

- **Tipo de red** 
	- **• Infraestructura -** Seleccione el modo Infraestructura para establecer una conexión PA.
	- **• Ad Hoc -** Seleccione el modo Ad Hoc para comunicarse con una estación. Una red Ad Hoc se forma rápida y

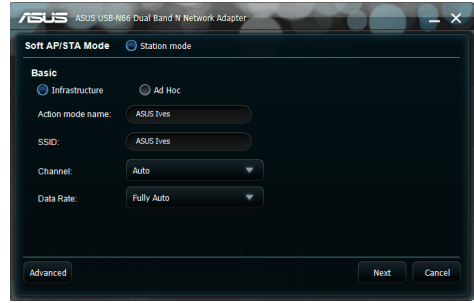

fácilmente sin necesidad de planificarla. Por ejemplo, permite compartir notas de reunión entre los equipos que forman la red de una sala de reuniones.

- **• Action mode name (Nombre del modo de acción) y Nombre de la red (Identificador SSID) -** Introduzca o seleccione en la lista desplegable el identificador SSID del PA o estación al que intenta conectarse. Un identificador SSID debe estar compuesto por caracteres válidos y tener un máximo de 32 carácteres sensibles a las mayúsculas, como en el caso de las redes LAN inalámbricas.
- **Canal** Seleccione un canal de radio para su adaptador WLAN. En el modo Infraestructura, su adaptador WLAN selecciona automáticamente el canal correcto necesario para comunicarse con un PA y este campo se configura como Auto (Automático). En el modo Ad Hoc puede seleccionar un canal para su adaptador WLAN. Las adaptador WLAN de la misma red pueden comunicarse entre sí si tienen la misma configuración de canal.

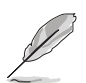

#### **NOTAS:**

- Para la banda de 2,4 GHz, los canales de radio que puede utilizar depende de las normativas de su país. En Estados Unidos (FCC) y Canadá (IC), podrá usar los canales 1 a 11. En Europa (ETSI), podrá usar los canales 1 a 13. En Japón (MKK), podrá usar los canales 1 a 14.
- Para la banda de 5 GHz, los canales de radio que puede utilizar varían en función de la región. Consulte las normativas locales para obtener más información.
- **Tasa de datos (completamente automática):** Seleccione la velocidad de transmisión de datos que desee.
- **Avanzadas:** Abre la página Advanced (Avanzadas). En la mayoría de los casos no es necesario cambiar los valores predeterminados.
- **Next (Siguiente):** inicia la página Encryption (Cifrado).
- **Cancel (Cancelar):** cancela la configuración y vuelve a la página **Configuration (Configuración).**

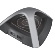

#### <span id="page-14-0"></span>**Configuración - Cifrado**

La página Encryption (Cifrado) le permite configurar los parámetros de cifrado de su adaptador WLAN. Para la confidencialidad de los datos en un entorno inalámbrico, la norma IEEE 802.11 define un algoritmo de privacidad equivalente por cable (WEP) que ofrece una privacidad de transmisión similar a la de una red cableada. WEP utiliza claves para cifrar los paquetes de

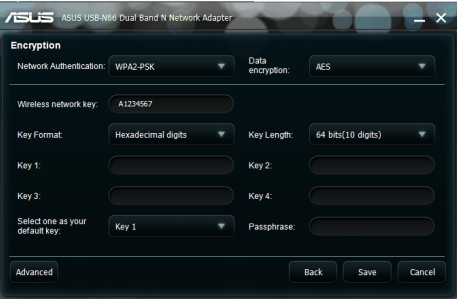

datos enviados y descifrar los paquetes de datos recibidos. El proceso de cifrado puede codificar los bits de cada trama para evitar que otras personas puedan acceder a los datos. El Acceso Protegido Wi-Fi (WPA) es un sistema de seguridad mejorado para la norma 802.11 que cifra los datos enviados a través de ondas de radio. WPA se ha desarrollado para solucionar las debilidades del protocolo WEP.

- **• Autenticación de red** Permite definir un método de autenticación para su adaptador WLAN. Las opciones disponibles son:
	- **Abierto** Configura la red en el modo Open System (Sistema abierto), que deshabilita la protección por autenticación en la red y el uso de cifrado WEP en la misma.
	- **Compartido -** Configura la red en el modo Shared Key (Clave compartida), que utiliza el cifrado WEP en la red.
	- **WPA-Personal/WPA2-Personal -** Utiliza la Clave precompartida WPA / Clave precompartida WPA2 en el modo de Infraestructura para realizar la autenticación.
	- **WPA/WPA2-Enterprise (WPA2-Empresarial)/WEP 802.1X -** Establezca este modo autenticación en el modo Infraestructura (es necesario agregar un servidor RADIUS para confirmar la identidad del usuario). Se admiten dos protocolos de autenticación extensibles (EAP, Extensible Authentication Protocol) en el entorno RADIUS, lo que incluye PEAP y TLS/Tarjeta inteligente.

# **• Cifrado de datos -** Cifra los datos antes de transmitirlos por el aire.

En los modos de autenticación Open (Abierto) y Shared (Compartido), las opciones son Disabled (Deshabilitado) y WEP.

- **Ninguno** Deshabilita la protección por cifrado de su adaptador WLAN.
- **WEP -** Si selecciona esta opción, el cursor aparecerá en el campo Key 1 (Clave 1). Escriba 10 dígitos hexadecimales (0~9, a~f y A~F) para el cifrado de 64 bits.

En los modos de autenticación WPA-PSK, WPA-Personal y WPA2-Personal, las opciones disponibles son: Protocolo de integridad de clave temporal (TKIP) y Norma avanzada de cifrado (AES).

**• TKIP -** Genera claves únicas dinámicamente para cifrar paquetes de datos.

- <span id="page-15-0"></span>**• AES -** Ofrece una protección más robusta y aumenta la complejidad del cifrado inalámbrico. Se trata de un método de cifrado simétrico por bloques de 128 bits que funciona simultáneamente en varias capas de la red.
- **Clave de red inalámbrica -** Esta opción se podrá configurar al seleccionar el modo de autenticación WPA-Personal. Escriba entre 8 y 63 caracteres en este campo.

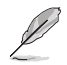

**NOTA:** Los caracteres también pueden incluir 64 caracteres hexadecimales.

- **• Clave de red inalámbrica (WEP)-** La configuración de esta opción sólo es posible al seleccionar la opción WEP en el campo Data encryption (Cifrado de datos). Las claves WEP de 64 bits se componen de 5 caracteres ASCII (10 dígitos hexadecimales). Las claves WEP de 128 bits se componen de 13 caracteres ASCII (26 dígitos hexadecimales).
	- **• Formato de clave** Le permite seleccionar el formato de la clave.
	- **Passphrase (Frase de paso) -** este campo genera las claves WEP (Clave 1 - Clave 4). La frase de paso puede estar formada por una oración, una frase o una secuencia de caracteres alfanuméricos.
	- **Longitud de clave -** Le permite seleccionar la longitud de la clave. En el caso de cifrados de 64 bits, cada clave se compone de 10 dígitos hexadecimales o 5 caracteres ASCII. En el caso de cifrados de 128 bits, cada clave se compone de 26 dígitos hexadecimales o 13 caracteres ASCII.

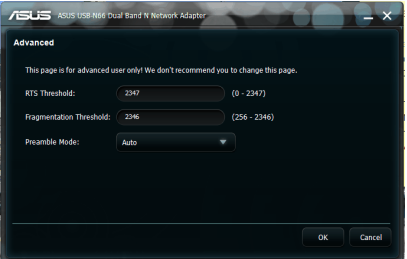

**• Seleccione una clave predeterminada** - Le permite seleccionar una de las cuatro Claves WEP como clave predeterminada.

#### **Configuración - Avanzada**

La página Advanced (Avanzada) está destinada a usuarios con experiencia que deseen configurar otros parámetros de la adaptador WLAN. Le recomendamos que conserve los valores predeterminados de esta página.

**• Umbral RTS (0-2347)** - La función de Solicitud de envío / Autorización de envío (RTS / CTS) se utiliza para minimizar las colisiones entre estaciones inalámbricas. Si la función RTS / CTS está activada, el router deja de enviar tramas de datos hasta completar un nuevo proceso RTS / CTS. Active la función RTS / CTS configurando un umbral específico de tamaño de

<span id="page-16-0"></span>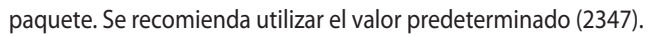

- **• Umbral de fragmentación (256-2346)** La función de fragmentación se utiliza para dividir las tramas 802.11 en secciones más pequeñas (fragmentos) que se envían de forma independiente al destino. Active la función de fragmentación configurando un umbral específico de tamaño de paquete. Si se produce un número excesivo de colisiones en la red WLAN, experimente con distintos valores de fragmentación para aumentar la fiabilidad de las transmisiones de trama. Se recomienda utilizar el valor predeterminado (2346) para el uso normal.
- **Modo de preámbulo -** Seleccione el modo de preámbulo como Auto (Automático), (opción predeterminada), Long (Largo) o Short (Corto).

# **5. Configuración del USB-N66 utilizando el servicio WZC de Windows®**

#### **Para conectar el USB-N66 a una red inalámbrica utilizando el servicio WZC de Windows®:**

1. Haga clic con el botón principal en el icono de bandeja del sistema de ASUS WLAN Control Center (Centro de control WLAN de ASUS) y, a continuación, en **Exit (Salir)**. La aplicación ASUS WLAN Control Center (Centro de control WLAN de ASUS) se cerrará.

Haga clic en **Windows Wireless (Conexiones inalámbricas de Windows)** para usar este método de conexión.

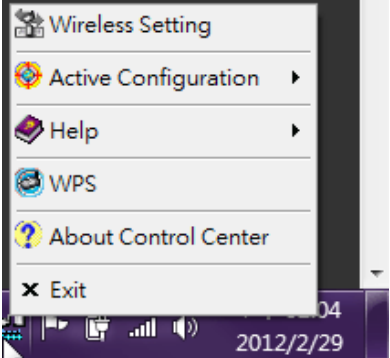

# <span id="page-17-0"></span>**6. Solución de problemas**

Este capítulo incluye soluciones para los problemas que podría encontrarse durante la instalación o uso de la adaptador WLAN USB-N66 de ASUS. Solicite ayuda a un técnico de servicio cualificado si el problema continúa tras llevar a cabo las soluciones sugeridas.

#### **¿Cómo puedo verificar que mi adaptador WLAN se encuentra instalada correctamente?**

- 1. Haga clic con el botón secundario en **My Computer (Mi PC) desde el menú Start (Inicio)** y seleccione **Properties (Propiedades)**.
- 2. Seleccione la ficha **Hardware** y haga clic en **Device Manager (Administrador de dispositivos)**.
- 3. Haga doble clic en **Network adapters (Adaptadores de red)**.
- 4. Haga doble clic en **ASUS USB-N66 450Mbps Dual Band USB Adapter (Adaptador USB de doble banda de 450 Mbps ASUS USB-N66).** Aparecerá la ventana **ASUS USB-N66 450Mbps Dual Band USB Adapter (Adaptador USB de doble banda de 450 Mbps ASUS USB-N66)**.
- 5. Consulte la sección **Device status (Estado del dispositivo)** para comprobar si la adaptador WLAN funciona correctamente.

#### **Mi adaptador WLAN no se conecta a ningún punto de acceso.**

- Compruebe si la opción Network Type (Tipo de red) está configurada en modo Infrastructure (Infraestructura).
- Compruebe si el identificador SSID de su adaptador WLAN coincide con el del punto de acceso al que desea conectarse.
- Compruebe si la configuración de la opción Encryption (Cifrado) de su adaptador WLAN coincide con la del punto de acceso al que desea conectarse.

#### **Mi adaptador WLAN no se conecta a una estación o adaptador WLAN.**

- Compruebe si la opción **Network Type (Tipo de red)** está configurada en modo Ad Hoc.
- Compruebe si el identificador **SSID** de su adaptador WLAN coincide con el de la estación o adaptador WLAN a la que desea conectarse.
- Compruebe si el **Channel (Canal)** de su adaptador WLAN coincide con el de la estación o adaptador WLAN a la que desea conectarse.
- Compruebe si la configuración de la opción **Encryption (Cifrado)** de su adaptador WLAN coincide con la de la estación o adaptador WLAN a la que desea conectarse.

**Manual del usuario del adaptador WLAN USB-N66**

#### **La calidad de conexión es mala y la fuerza de la señal es débil.**

- Mantenga su adaptador WLAN alejada de hornos microondas y objetos metálicos grandes para evitar interferencias. Ajuste la antena de la adaptador WLAN.
- Acerque su adaptador WLAN al punto de acceso, estación o adaptador WLAN a la que desea conectarse.

#### **El protocolo TCP/IP no se vincula a la adaptador WLAN.**

Esto ocurre si su equipo ya mantiene seis vínculos TCP/IP en Windows®98 o diez vínculos en Windows®Me. Dichos límites son impuestos por el sistema operativo de Microsoft®.

Solución: Si su equipo ya ha alcanzado el número máximo de vínculos TCP/IP, quite uno de los adaptadores de red de la configuración de Red antes de instalar el controlador de la Adaptador WLAN.

# <span id="page-19-0"></span>**7. Glosario**

#### **Punto de acceso**

Un dispositivo de red que conecta a la perfección redes cableadas e inalámbricas. Los puntos de acceso combinados con un sistema distribuido admiten la creación de múltiples celdas de radio que permiten la itinerancia (roaming) por toda una instalación.

#### **Ad hoc**

Una red inalámbrica compuesta únicamente por estaciones situadas en un rango de alcance que permite la comunicación mutua (sin punto de acceso).

#### **Velocidad básica establecida**

La opción Basic Rate Set (Velocidad básica establecida) le permite especificar la velocidad de transmisión de datos.

#### **Área/Conjunto de servicios básicos (BSS, Basic Service Set)**

Un conjunto de estaciones controladas por una sola función de coordinación.

#### **Banda ancha**

Un tipo de transmisión de datos en el que un solo medio (como el cable) transmite varios canales de datos simultáneamente.

#### **Canal**

Una instancia de uso del medio con el fin de transmitir unidades de datos de protocolo que puedan utilizarse simultáneamente, en el mismo volumen de espacio, con otras instancias de uso del medio (en otros canales) por otras instancias de la misma capa física, con una tasa de error de trama aceptablemente baja debido a la interferencia mutua.

#### **Cliente**

Un cliente es el PC de sobremesa o portátil que está conectado a su red.

#### **Multiplexación por división de frecuencia ortogonal codificada (COFDM) (para 802.11a o 802.11g)**

La potencia de la señal por sí sola no es suficiente para mantener las distancias propias del estándar 802.11b en un entorno 802.11a/g. Para compensarlo, se ha diseñado una nueva tecnología de codificación de capa física que abandona la tecnología tradicional de secuencia directa que se implanta en la actualidad. Está tecnología se denomina COFDM (OFDM codificada). COFDM se ha desarrollado específicamente para el uso inalámbrico en interiores y ofrece un rendimiento muy superior al de las soluciones de espectro ensanchado. COFDM funciona dividiendo una portadora de datos de menor velocidad, que se transmiten en paralelo. Cada portadora de alta velocidad tiene un ancho de 20 MHz y se divide en 52 subcanales, cada uno con un ancho de 300 KHz. COFDM utiliza 48 de estos subcanales para datos, mientras que los cuatro restantes se emplean para la corrección de errores. COFDM proporciona velocidades de datos más elevadas y un alto grado de recuperación de la reflexión de la señal multirruta, gracias a su esquema de codificación y corrección de errores.

Cada subcanal de la implementación COFDM tiene un ancho aproximado de 300 KHz. En el extremo inferior del gradiente de velocidad, se utiliza la modulación por desplazamiento de fase binaria (BPSK, Binary Phase Shift Keying) para codificar 125 Kbps de datos por canal, lo que da como resultado una velocidad de datos de 6.000 Kbps (o 6 Mbps). Utilizando la modulación por desplazamiento de fase en cuadratura, se puede duplicar la cantidad de datos codificados hasta 250 Kbps por canal, lo que produce una velocidad de datos de 12 Mbps. Y utilizando la modulación de amplitud en cuadratura de 16 niveles codificando 4 bits por hercio, se puede lograr una velocidad de datos de 24 Mbps. El estándar 802.11a/g especifica que todos los productos homologados conforme a él deben admitir estas velocidades de datos básicas. El estándar también permite al proveedor ampliar el esquema de modulación a más de 24 Mbps. Debe tenerse en cuenta que, mientas más bits por ciclo (hercio) se codifiquen, tanto más susceptible será la señal a las interferencias y al desvanecimiento, y, en última instancia, menor será el alcance, a menos que se aumente la potencia de salida.

#### **Clave predeterminada**

La opción Default Key (Clave predeterminada) le permite seleccionar la clave WEP predeterminada. Además, le permite utilizar claves WEP sin tener que recordarlas ni anotarlas. Las claves WEP generadas utilizando la opción Passphrase (Contraseña) son compatibles con otros productos WLAN. La opción Passphrase (Contraseña) no es tan segura como la asignación manual.

#### **Nombre de dispositivo**

Se denomina también ID de cliente DHCP o nombre de red. A veces, lo proporciona un ISP al utilizar DHCP para asignar direcciones.

#### **Protocolo de configuración de host dinámico (DHCP )**

Este protocolo permite asignar automáticamente a un equipo (o a multitud de equipos en una red) una única dirección IP desde un servidor DHCP.

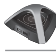

#### **Dirección de servidor de sistema de nombres de dominio (DNS)**

DNS permite que los equipos host de Internet dispongan de un nombre de dominio y de una o más direcciones IP. Un servidor DNS mantiene una base de datos de equipos host y sus respectivos nombres de dominio y direcciones IP, de modo que, cuando un usuario introduce un nombre de dominio en su navegador web, se remite a dicho usuario a la dirección IP oportuna. La dirección de servidor DNS utilizada por los equipos de su red doméstica es la ubicación del servidor DNS que le ha asignado su ISP.

#### **Módem de línea de suscriptor digital (DSL)**

Un módem DSL utiliza las líneas de teléfono existentes para transmitir datos a altas velocidades.

#### **Espectro ensanchado por secuencia directa (para 802.11b)**

El espectro ensanchado (banda ancha) utiliza una señal de banda estrecha para ensanchar la transmisión a lo largo de un segmento de la banda de radiofrecuencia o espectro. La secuencia directa es una técnica de espectro ensanchado en la que la señal transmitida se ensancha a lo largo de un rango de frecuencias concreto.

Los sistemas de secuencia directa se comunican transmitiendo continuamente un patrón de bits redundante llamado secuencia de chipping. Cada bit de datos transmitidos se estructura en chips y se reorganiza en un código de ensanchamiento pseudoaleatorio para formar la secuencia de chipping. Ésta se combina con un flujo de datos transmitidos para producir la señal de salida. Los clientes móviles inalámbricos que reciben una transmisión de secuencia directa utilizan el código de ensanchamiento para reestructurar los bits a partir de los chips de la secuencia de chipping, a fin de recrear los datos originales transmitidos por el dispositivo inalámbrico. La intercepción y descodificación de una transmisión de secuencia directa exige un algoritmo predefinido para asociar el código de ensanchamiento utilizado por el dispositivo inalámbrico emisor al cliente móvil inalámbrico que actúa como receptor.

Este algoritmo se establece en las especificaciones de IEEE 802.11b. El bit de redundancia de la secuencia de chipping permite al cliente móvil inalámbrico que recibe la transmisión recrear el patrón de datos original, aun cuando los bits de la secuencia de chipping hayan resultado dañados por las interferencias. La relación de chips por bit se denomina tasa de ensanchamiento. Una tasa de ensanchamiento alta aumenta la resistencia de la señal a las interferencias. Una tasa de ensanchamiento baja aumenta el ancho de banda disponible para el usuario. El dispositivo inalámbrico utiliza una velocidad de chip constante de 11 Mchips/s para todas las velocidades de datos, pero utiliza diferentes esquemas de modulación para codificar más bits por chip en las velocidades de datos más elevadas. El dispositivo inalámbrico puede alcanzar una velocidad de transmisión de datos de 11 Mbps, pero el área de cobertura es menor que la de un dispositivo inalámbrico de 1 o 2 Mbps, ya que el área de cobertura disminuye a medida que aumenta el ancho de banda.

## **Cifrado**

Brinda cierto nivel de seguridad a las transmisiones de datos inalámbricas. La opción Encryption (Cifrado) permite especificar una clave WEP de 64 bits o 128 bits. Un cifrado de 64 bits contiene 10 dígitos hexadecimales o 5 caracteres ASCII. Un cifrado de 128 bits contiene 26 dígitos hexadecimales o 13 caracteres ASCII.

Las claves WEP de 64 bits y 40 bits utilizan el mismo método de cifrado y pueden interoperar en redes inalámbricas. Este nivel más bajo de cifrado WEP utiliza una clave secreta de 40 bits (10 dígitos hexadecimales asignados por el usuario) y un vector de inicialización de 24 bits (asignado por el dispositivo). Las claves WEP de 104 bits y 128 bits utilizan el mismo método de cifrado. Todos los clientes inalámbricos de una red deben tener claves WEP idénticas a las del punto de acceso para poder establecer una conexión. Anote las claves de cifrado WEP.

#### **Conjunto de servicios extendidos (ESS)**

Un conjunto de uno o más conjuntos de servicios básicos (BSS, Basic Service Set) interconectados y redes de área local (LAN, Local Area Network) integradas pueden configurarse como un conjunto de servicios extendidos.

### **Identificador de conjunto de servicios extendidos (ESSID)**

Debe introducir el mismo ESSID en la puerta de enlace y en cada uno de sus clientes inalámbricos. El ESSID es un identificador exclusivo para su red inalámbrica.

#### **Ethernet**

El método de acceso a LAN más extendido, que se define en el estándar IEEE 802.3. Ethernet es normalmente una LAN de medios compartidos, lo que significa que todos los dispositivos del segmento de red comparten el ancho de banda total. Las redes Ethernet operan a 10 Mbps utilizando CSMA/CD para funcionar sobre cables 10-BaseT.

#### **Cortafuegos**

Un cortafuegos determina qué información entra y sale de una red. NAT puede crear un cortafuegos natural ocultando las direcciones IP de una red local en Internet. Un cortafuegos impide que cualquiera fuera de la red acceda a su equipo y pueda dañar o ver sus archivos.

#### **Puerta de enlace**

Un punto de red que gestiona todo el tráfico de datos de la red, así como hacia Internet y que conecta una red con otra.

## **ICS**

ICS se utiliza para compartir la conexión a Internet de un equipo con el resto de equipos de su red. Si este equipo tiene conexión a Internet, todas las comunicaciones hacia y desde Internet de su red se enviarán a través de este equipo, denominado equipo host. El resto de equipos pueden enviar y recibir mensajes de correo electrónico y acceder a la web como si tuvieran conexión directa a Internet.

#### **Instituto de Ingenieros Eléctricos y Electrónicos (IEEE)**

The Institute of Electrical and Electronics Engineers. El IEEE fija los estándares para redes, incluidas las LAN Ethernet. Los estándares del IEEE garantizan la interoperabilidad entre sistemas del mismo tipo.

#### **IEEE 802.11**

IEEE 802.xx es un conjunto de especificaciones para LAN del Instituto de Ingenieros Eléctricos y Electrónicos (IEEE, Institute of Electrical and Electronics Engineers). La mayoría de redes cableadas se ajustan a 802.3, la especificación para redes Ethernet basadas en CSMA/CD, u 802.5, la especificación para redes con topología en anillo y acceso por paso de testigo (token ring). 802.11 define el estándar para las WLAN que engloba tres tecnologías incompatibles (no interoperables): espectro ensanchado por salto de frecuencia (FHSS, Frequency Hopping Spread Spectrum), espectro ensanchado por secuencia directa (DSSS, Direct Sequence Spread Spectrum) e infrarrojos. 802.11 especifica un control de acceso a los medios por detección de portadora y especificaciones de capa física para las WLAN de 1 y 2 Mbps.

#### **IEEE 802.11a (54 Mbits/seg.)**

Comparación con 802.11b: El estándar 802.11b fue diseñado para operar en la banda para fines industriales, científicos y médicos (ISM, Industrial, Scientific and Medical) de 2,4 GHz utilizando tecnología de espectro ensanchado por secuencia directa. El estándar 802.11a, por otra parte, fue diseñado para operar en la banda de infraestructura de información nacional sin licencia (UNII, Unlicensed National Information Infrastructure) de 5 GHz cuya asignación es más reciente. Y, al contrario que 802.11b, el estándar 802.11a abandona la tecnología tradicional de espectro ensanchado y utiliza, en su lugar, un esquema de multiplexación por división de frecuencia que pretende facilitar la implantación en entornos de oficina.

El estándar 802.11a, que admite velocidades de datos de hasta 54 Mbps, es el equivalente Fast Ethernet a 802.11b, que admite velocidades de datos de hasta 11 Mbps. Al igual que Ethernet y Fast Ethernet, 802.11b y 802.11a utilizan un control de acceso al medio (MAC, Media Access Control) idéntico. Sin embargo, mientras que Fast Ethernet utiliza el mismo esquema de codificación de capa física que Ethernet (sólo que más rápido), 802.11a utiliza un esquema de codificación totalmente distinto, denominado multiplexación por división de frecuencia ortogonal (OFDM, Orthogonal Frequency Division Multiplexing).

El espectro 802.11b sufre una tremenda saturación ocasionada por teléfonos inalámbricos, hornos microondas y otras tecnologías inalámbricas emergentes, como Bluetooth. En comparación, el espectro 802.11a está relativamente exento de interferencias.

El estándar 802.11a obtiene parte de su rendimiento de las frecuencias más altas a las que opera. Las leyes de la teoría de la información vinculan entre sí la frecuencia, la potencia radiada y la distancia mediante una relación inversa. Por tanto, pasar al espectro de 5 GHz desde los 2,4 GHz dará como resultado distancias más cortas, con la misma potencia radiada y el mismo esquema de codificación.

#### **Comparación con 802.11g**

802.11a es un estándar para puntos de acceso y tarjetas de interfaz de red (NIC, Network Interface Card) de radio que lleva unos seis meses de adelanto en el mercado respecto a 802.11g. 802.11a opera en la banda de frecuencia de 5 GHz con doce canales independientes no solapados. Como resultado, puede contar con hasta doce puntos de acceso configurados en diferentes canales en la misma área sin que interfieran entre sí. Esto facilita muchísimo la asignación de canales a puntos de acceso y aumenta considerablemente el rendimiento que puede proporcionar la WLAN en un área concreta. Además, se reduce mucho la probabilidad de interferencias de RF debido a que la banda de 5 GHz no está tan atestada.

#### **IEEE 802.11b (11 Mbits/seg.)**

En 1997, el Instituto de Ingenieros Eléctricos y Electrónicos (IEEE, Institute of Electrical and Electronics Engineers) adoptó el estándar 802.11 para dispositivos inalámbricos que operasen en la banda de frecuencia de 2,4 GHz. Este estándar incluye disposiciones para tres tecnologías de radio: espectro ensanchado por secuencia directa, espectro ensanchado por salto de frecuencia e infrarrojos. Los dispositivos que cumplen con el estándar 802.11 operan a una velocidad de datos de 1 o 2 Mbps.

En 1999, el IEEE creó el estándar 802.11b. Éste es fundamentalmente idéntico al estándar 802.11, salvo porque 802.11b admite velocidades de datos de hasta 11 Mbps para dispositivos de espectro ensanchado por secuencia directa. En virtud de 802.11b, los dispositivos de secuencia directa pueden operar a 11 Mbps, 5,5 Mbps, 2 Mbps o 1 Mbps. Esto proporciona interoperabilidad con los dispositivos de secuencia directa 802.11 existentes que operan sólo a 2 Mbps.

Los dispositivos de espectro ensanchado por secuencia directa ensanchan una señal de radio a lo largo de un rango de frecuencias. La especificación de IEEE 802.11b asigna la banda de frecuencia de 2,4 GHz en 14 canales operativos solapados. Cada canal corresponde a un conjunto diferente de frecuencias.

## **IEEE 802.11g**

802.11g es una nueva ampliación de 802.11b (presente en la mayoría de las WLAN en la actualidad) que amplía las velocidades de datos de 802.11b hasta 54 Mbps en la banda de 2,4 GHz utilizando tecnología de multiplexación por división de frecuencia ortogonal (OFDM, Orthogonal Frequency Division Multiplexing). 802.11g permite la compatibilidad retroactiva con dispositivos 802.11b pero sólo a 11 Mbps o menos, dependiendo del alcance y de la presencia de obstáculos.

#### **Infraestructura**

Una red inalámbrica estructurada en torno a un punto de acceso. En este entorno, el punto de acceso no sólo proporciona comunicación con la red cableada, sino que también interviene en el tráfico de red inalámbrico en las inmediaciones.

#### **Protocolo de Internet (IP, Internet Protocol)**

El protocolo estándar TCP/IP que define el datagrama IP como la unidad de información transmitida a través de Internet y proporciona el fundamento para el servicio de distribución de paquetes sin conexión. IP incluye el protocolo de control y mensajes de error ICMP como parte integral. Proporciona el equivalente funcional de los servicios de red OSI de ISO.

#### **Dirección IP**

Una dirección IP es un número de 32 bits que identifica a cada emisor o receptor de información que se envía a través de Internet. Una dirección IP tiene dos partes: el identificador de una red concreta en Internet y el identificador de un dispositivo concreto (que puede tratarse de un servidor o una estación de trabajo) dentro de esa red.

#### **Bandas para fines industriales, científicos y médicos (ISM )**

Bandas de radiofrecuencia que la Comisión Federal de Comunicaciones (FCC, Federal Communications Commission) de EE.UU. ha autorizado para las WLAN. Las bandas ISM se localizan en las siguientes frecuencias: 902 MHz, 2,4 GHz y 5,7 GHz.

#### **Proveedor de servicios de Internet (ISP)**

Una organización que proporciona acceso a Internet. Los ISP pequeños proveen de servicio mediante módem y RDSI, mientras que los más grandes también ofrecen conexiones de línea privada (T1, T1 fraccional, etc.).

#### **Red de área local (LAN)**

Una red de comunicaciones que da servicio a usuarios en un área geográfica definida. Las ventajas incluyen la posibilidad de compartir el acceso a Internet, archivos y equipo como impresoras y dispositivos de almacenamiento. A menudo, se utiliza cableado de red especial (10 Base-T) para conectar los equipos informáticos entre sí.

#### **Dirección de control de acceso al medio (MAC)**

Una dirección MAC es la dirección de hardware de un dispositivo conectado a una red.

#### **Traducción de direcciones de red (NAT)**

NAT enmascara el grupo de direcciones IP de una red local ante la red externa, lo que permite que una red informática local comparta una única cuenta de ISP. Este proceso permite que todos los equipos de la red doméstica usen una sola dirección IP. Esto posibilitará el acceso a Internet desde cualquier equipo de la red doméstica sin tener que adquirir más direcciones IP de su ISP.

#### **Tarjeta de interfaz de red (NIC)**

Un adaptador de red insertado en un equipo de modo que éste pueda conectarse a una red. Se encarga de convertir los datos almacenados en el equipo en datos susceptibles de ser transmitidos o recibidos.

#### **Paquete**

Una unidad de mensaje básica para la comunicación a través de una red. Un paquete normalmente incluye información de enrutamiento, datos y, en ocasiones, información para la detección de errores.

#### **Contraseña**

La utilidad Configuración inalámbrica utiliza un algoritmo para generar cuatro claves WEP según la combinación tecleada.

#### **PCMCIA (Asociación internacional de tarjetas de memoria para equipos personales)**

La Asociación internacional de tarjetas de memoria para equipos personales (PCMCIA) desarrolla normas destinadas a tarjetas para PC, anteriormente conocidas como tarjetas PCMCIA. Dichas tarjetas están disponibles en tres tipos y tienen una anchura y longitud similar a una tarjeta de crédito. Su grosor, sin embargo, puede ser de 3,3 mm (Tipo I), 5,0 mm (Tipo II) o 10,5 mm (Tipo III). Dichas tarjetas se pueden utilizar con distintas aplicaciones, incluyendo almacenamiento de memoria, módem telefónico o módem inalámbrico.

#### **Protocolo punto a punto (PPP)**

PPP es un protocolo de comunicaciones entre equipos mediante una interfaz serie; por regla general, un ordenador personal conectado a un servidor a través de una línea telefónica.

#### **Preámbulo**

El modo de preámbulo para una red se puede establecer en Long (Largo), Short (Corto) o Auto (ídem). El modo de preámbulo predeterminado es Long (Largo).

#### **Términos de radiofrecuencia (RF): GHz, MHz, Hz**

La unidad internacional para medir la frecuencia es el hercio (Hz), equivalente a la antigua unidad de ciclos por segundo. Un megahercio (MHz) equivale a un millón de hercios. Un gigahercio (GHz) equivale a mil millones de hercios (un millardo). En EE.UU., la frecuencia eléctrica estándar es de 60 Hz, la banda de frecuencia para emisiones de radio de amplitud modulada (AM) es de 0,55-1,6 MHz, la banda de frecuencia para emisiones de radio de frecuencia modulada (FM) es de 88-108 MHz y las WLAN 802.11 operan a 2,4 GHz.

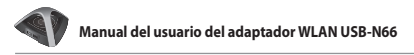

#### **Identificador de conjunto de servicios (SSID)**

El SSID es un nombre de grupo compartido por todos los miembros de una red inalámbrica. Sólo los equipos cliente con el mismo SSID pueden establecer una conexión. Activar la opción **Response to Broadcast SSID requests (Responder a solicitudes de emisión del SSID)** permite al dispositivo emitir su SSID en una red inalámbrica. Esto posibilita a otros dispositivos inalámbricos explorar y establecer una comunicación con el dispositivo. Si se deja esta opción sin marcar, se oculta el SSID para impedir que otros dispositivos inalámbricos reconozcan y se conecten al dispositivo.

#### **Estación**

Cualquier dispositivo con acceso al medio inalámbrico de conformidad con IEEE 802.11.

#### **Máscara de subred**

Una máscara de subred es un conjunto de cuatro números configurado como una dirección IP. Se utiliza para crear números de dirección IP que se usan sólo en una red concreta.

#### **Protocolo de control de transmisión (TCP)**

El protocolo estándar de nivel de transporte que proporciona el servicio de transmisión por dúplex completo del que dependen multitud de protocolos de aplicación. TCP permite que un proceso en un equipo envíe un flujo de datos a un proceso en otro. El software para implementar TCP reside por lo común en el sistema operativo y utiliza IP para transmitir información a través de la red.

#### **Red de área extensa (WAN)**

Un sistema formado por varias LAN conectadas entre sí. Una red que conecta equipos ubicados en áreas separadas (es decir, en edificios, ciudades o países distintos). Internet es una WAN.

#### **Alianza para la Compatibilidad de Redes Ethernet Inalámbricas (WECA)**

Un grupo industrial que certifica la interoperabilidad y compatibilidad entre proveedores de productos de red inalámbrica IEEE 802.11b WPA (Acceso Wi-Fi Protegido).

#### **Acceso protegido Wi-Fi (WPA)**

WPA es un sistema de seguridad mejorado para 802.11. Es parte del borrador del estándar de seguridad 802.11i. WPA engloba el protocolo de integridad de clave temporal (TKIP, Temporal Key Integrity Protocol) junto con la comprobación de integridad del mensaje (MIC, Message Integrity Check) y otras correcciones a WEP como el filtrado de vectores de inicialización (IV, Initialization Vector) débiles y la generación de IV aleatorios. TKIP usa 802.1x para implantar y cambiar claves temporales, por contraposición a las claves WEP estáticas que se utilizaban en el pasado. Supone una mejora considerable en relación con WEP. WPA es parte de una solución de seguridad integral. WPA también exige servidores de autenticación en las soluciones de seguridad para empresas.

#### **Requisitos**

(1) Un punto de acceso o enrutador inalámbrico compatible con WPA, y (2) actualizaciones del sistema operativo que admitan WPA. En XP, se necesita un servicio WZC actualizado. Los usuarios pueden descargar el parche WPA para Windows XP desde aquí:

http://microsoft.com/downloads/details.aspx?FamilyId=009D8425-CE2B-47A4- ABEC-274845DC9E91&displaylang=en

Tenga en cuenta que este parche requiere la instalación de Windows XP Service Pack 1, que está disponible aquí: http://www.microsoft.com/WindowsXP/pro/ downloads/servicepacks/sp1/default.asp

Para versiones anteriores del sistema operativo Windows, se requiere un solicitante compatible con WPA, como el cliente Odyssey de Funk Software.

#### **Red de área local inalámbrica (WLAN)**

Se trata de un grupo de equipos informáticos y otros dispositivos conectados de forma inalámbrica en un área reducida. Una red inalámbrica se denomina LAN o WLAN.

# <span id="page-29-0"></span>**Notas**

## **Federal Communications Commission**

This device complies with FCC Rules Part 15. Operation is subject to the following two conditions:

- This device may not cause harmful interference, and
- This device must accept any interference received, including interference that may cause undesired operation.

This equipment has been tested and found to comply with the limits for a class B digital device pursuant to part 15 of the FCC Rules. These limits are designed to provide reasonable protection against harmful interference in a residential installation. This equipment generates, uses and can radiate radio frequency energy and, if not installed and used in accordance with the instructions, may cause harmful interference to radio communications. However, there is no guarantee that interference will not occur in a particular installation. If this equipment does cause harmful interference to radio or television reception, which can be determined by turning the equipment off and on, the user is encouraged to try to correct the interference by one or more of the following measures:

- Reorient or relocate the receiving antenna.
- Increase the separation between the equipment and receiver.
- Connect the equipment into an outlet on a circuit different from that to which the receiver is connected.
- Consult the dealer or an experienced radio/TV technician for help.

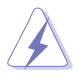

**WARNING:** Any changes or modifications not expressly approved by the party responsible for compliance could void the user's authority to operate the equipment.

# **Prohibition of Co-location**

This device and its antenna(s) must not be co-located or operating in conjunction with any other antenna or transmitter.

#### **FCC Radiation Exposure Statement**

This equipment complies with RFCC radiation exposure limits set forth for an uncontrolled environment .

This equipment should be installed and operated with minimum 20cm between the radiator and your body.

## **CE Mark Warning**

This is a Class B product, in a domestic environment, this product may cause radio interference, in which case the user may be required to take adequate measures.

Operation Channels: Ch1~11 for N. America, Ch1~14 Japan, Ch1~ 13 Europe (ETSI)

#### **DGT Warning Statement**

#### **Article 12**

Without permission, any company, firm or user shall not alter the frequency, increase the power, or change the characteristics and functions of the original design of the certified lower power frequency electric machinery.

#### **Article 14**

The application of low power frequency electric machineries shall not affect the navigation safety nor interfere a legal communication, if an interference is found, the service will be suspended until improvement is made and the interference no longer exists.

#### 低功率電波輻射性電機管理辦法

(1)「經型式認證合格之低功率射頻電機,非經許可,公司、商號或使用者均不得擅自變更頻率、 加大功率或變更原設計之特性及功能」以及 (2)「低功率射頻電機之使用不得影響飛航安全及 干擾合法通信;經發現有干擾現象時,應立即停用,並改善至無干擾時方得繼續使用。前項合 法通信,指依電信法規定作業之無線電通信。低功率射頻電機須忍受合法通信或工業、科學及 醫療用電波輻射性電機設備之干擾」。

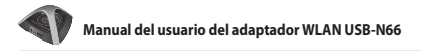

#### **IC Warning Statement**

Under Industry Canada regulations, this radio transmitter may only operate using an antenna of a type and maximum (or lesser) gain approved for the transmitter by Industry Canada. To reduce potential radio interference to other users, the antenna type and its gain should be so chosen that the equivalent isotropically radiated power (e.i.r.p.) is not more than that necessary for successful communication.

This radio transmitter(IC: 3568A-USB-N66) has been approved by Industry Canada to operate with the antenna types listed below with the maximum permissible gain and required antenna impedance for each antenna type indicated. Antenna types not included in this list, having a gain greater than the maximum gain indicated for that type, are strictly prohibited for use with this device.

This Class [B] digital apparatus complies with Canadian ICES-003.

Cet appareil numérique de la classe [B] est conforme à la norme NMB-003 du Canada. For product available in the USA/Canada market, only channel 1~11 can be operated. Selection of other channels is not possible.

#### **IC Radiation Exposure Statement:**

This equipment complies with IC RSS-102 radiation exposure limits set forth for an uncontrolled environment. This equipment should be installed and operated with minimum distance 20cm between the radiator & your body. Operation is subject to the following two conditions: (1) this device may not cause interference, and (2) this device must accept any interference, including interference that may cause undesired operation of the device.

## **ASUS Recycling/Takeback Services**

ASUS recycling and takeback programs come from our commitment to the highest standards for protecting our environment. We believe in providing solutions for you to be able to responsibly recycle our products, batteries, other components as well as the packaging materials. Please go to http://csr.asus. com/english/Takeback.htm for the detailed recycling information in different regions.

## **REACH**

Complying with the REACH (Registration, Evaluation, Authorisation, and Restriction of Chemicals) regulatory framework, we published the chemical substances in our products at ASUS REACH website at http://csr.asus.com/ english/REACH.htm.

# **Información de contacto**

#### **ASUSTeK Computer Inc. (Asia-Pacific)**

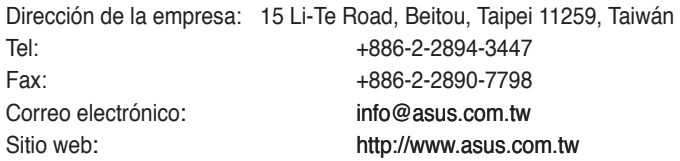

#### **ASUS COMPUTER INTERNATIONAL (EE.UU.)**

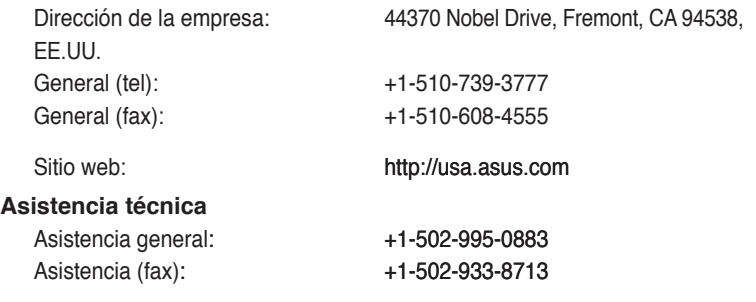

Asistencia en línea: http://vip.asus.com/eservice/techserv.aspx

#### **ASUS COMPUTER GmbH (Alemania y Austria)**

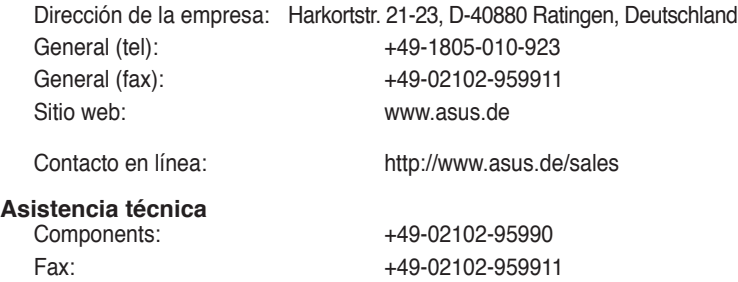

Asistencia en línea: http://vip.asus.com/eservice/techserv.aspx?SLanguage=de-de

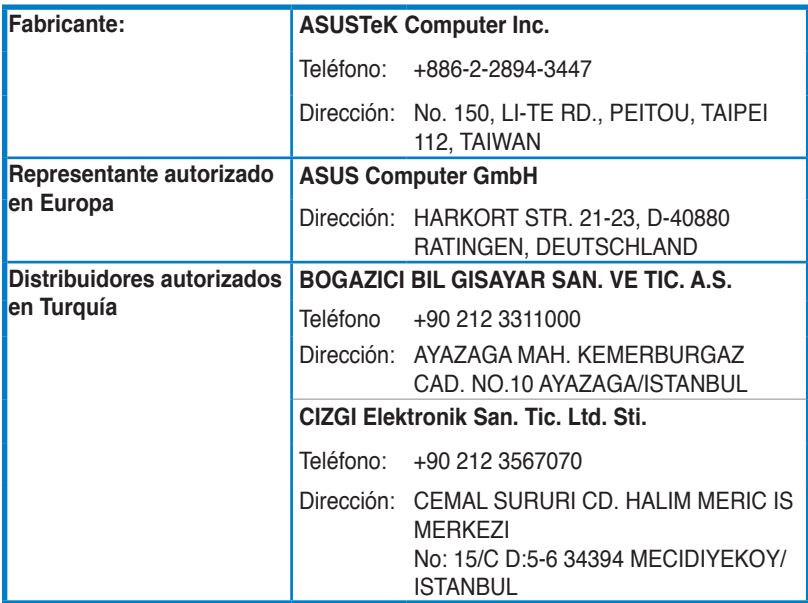

EEE Yönetmeliğine Uygundur.